## 為何我的**ISaGRAF**程序無法正確連上其它廠牌的**Modbus slave** 設備 **?**

i-8417/8817/8437/8837 , I-7188EG/XG , Wincon-8xx7 從以下驅動程式版本起, 可以設定Modbus Master 的 2 個Modbus命令間距的Delay\_time功能.

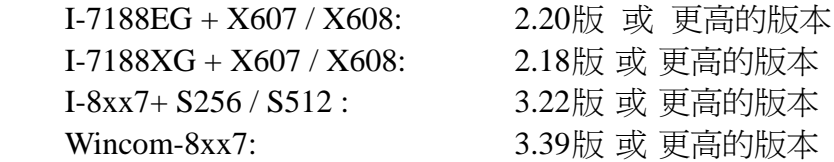

新發佈的 driver 放於 <http://www.icpdas.com/products/PAC/i-8000/isagraf-link.htm>

跟 Modbus Master 相關的功能說明, 可參考 "ISaGRAF 進階使用手冊" 第 8 章. 完整的 Manual 放於 i-8000 CD-ROM:\napdos\isagraf\8000\Chinese\_manu\ "Chinese\_User\_Manual\_I\_8xx7.pdf" 或 W-8xx7 CD-ROM:\napdos\isagraf\wincon\ Chinese\_manu\ "Chinese\_User\_Manual\_I\_8xx7.pdf" 或 [http://www.icpdas.com/products/PAC/i-8000/getting\\_started\\_manual.htm](http://www.icpdas.com/products/PAC/i-8000/getting_started_manual.htm)

一般常發生 ISaGRAF Controller 無法連上 Modbus Slave 設備的原因大至如下.

- 1. 該設備並未支持 Modbus RTU Slave 或 Modbus ASCII Slave 功能
- 2. ISaGRAF Controller 內的程序沒有在 IO Connection 內啟用 "mbus" 或 "mbus\_asc" (參考 "ISaGRAF 進階使用手冊" 第 8 章).
- 3. "mbus" 與 "mbus\_asc" 內的 "baud" , "parity" , "stop\_bit" 沒有設成 與 該 Modbus Slave 設備相 同的設定. 或 通訊串口接線錯誤.

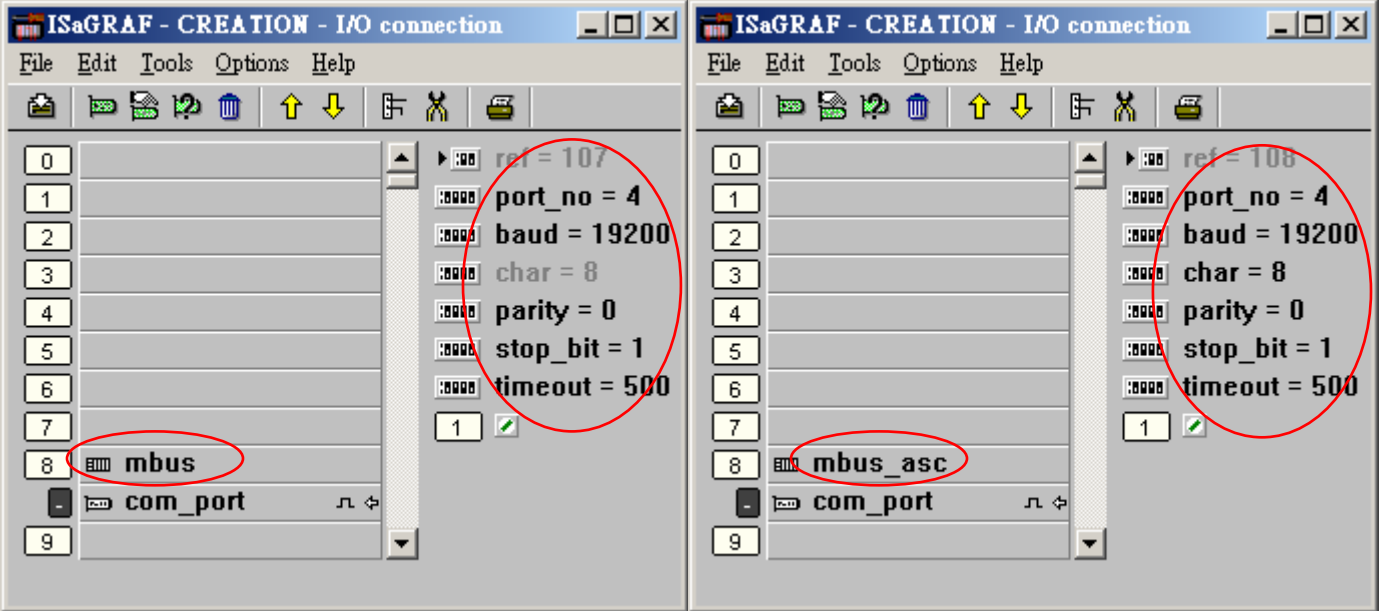

4. "mbus" 與 "mbus\_asc" 內的 "timeout" 值設太小. 它的單位是 ms (0.001 秒) . 比如若該 Modbus Slave 設備收到命令後 200 ms 後才會回覆, 那 "timeout" 最好設為 2 倍大的值, 即 400 ms. 若 400 ms 後該設備才會回, 那最好設為 800 ms. 如此類推.

5. "mbus" 與 "mbus\_asc" 內的 "port\_no" 設錯了. 比如若是 使用 Wincon 或 i-8000 的 COM3, 則請設為 3. 若是使用 Wincon 的 COM5 到 COM14 則需先 Wincon 關機, 把 i-8112 / 8114 / 8142 / 8144等通訊擴充卡插在Wincon某個Slot內, 然後將Wincon開機, 執行Wincon utility > Com > New Card Wizard > Slot Scan > Save New Module 一次. 它會將 Wincon 重啓一次, 之後就可使用 擴充的 COM5 ~ COM14.

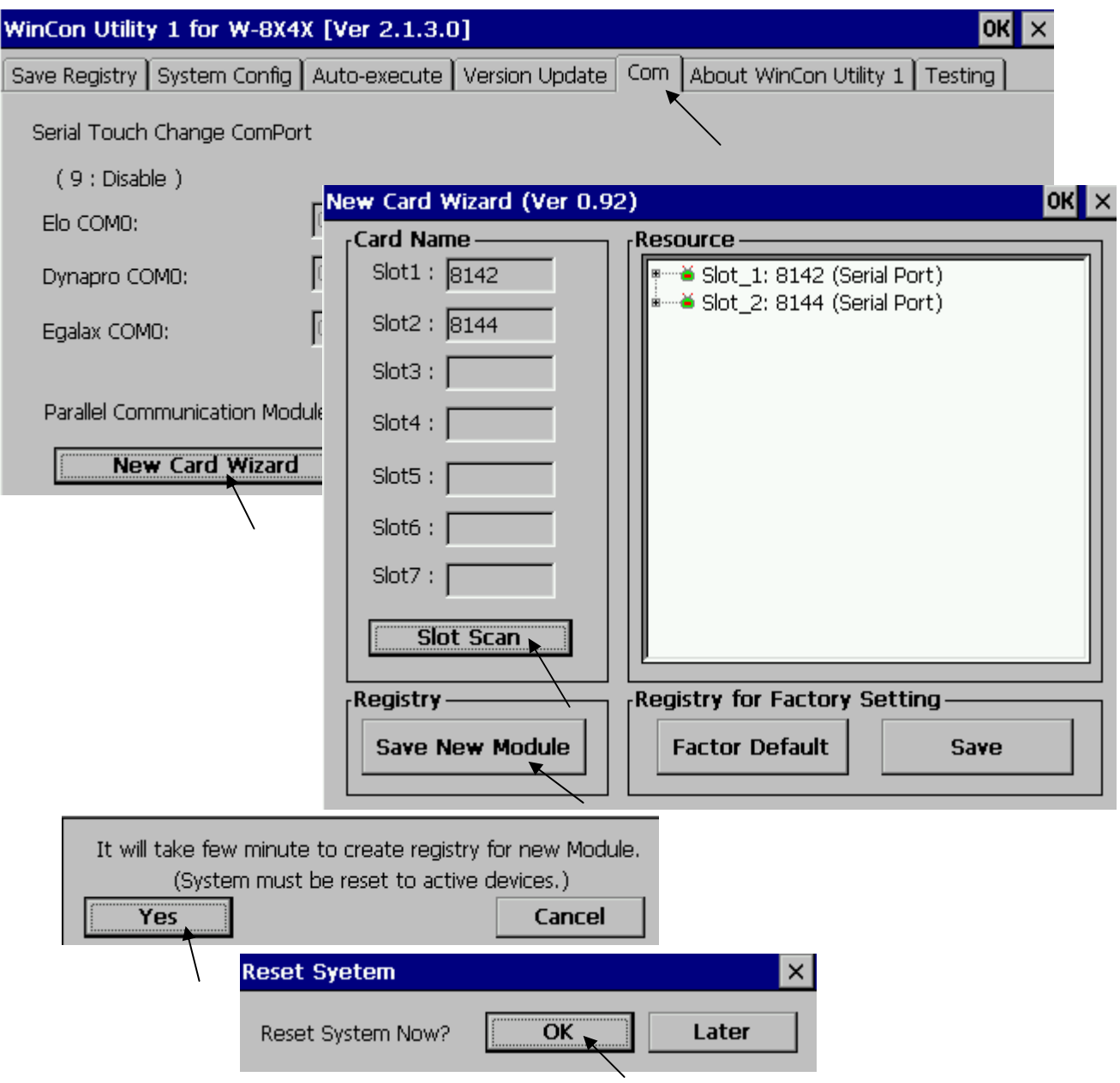

若是 i-8xx7 只能使用它的 COM1 , COM3, COM4 或 COM5 的其中 2 個 (i-8xx7 的 COM5 是在 i-8112/8114/8142/8144 等擴充卡上) . 而 7188EG 可以使用 COM1 , COM2 與 COM3 的其中 2 個. 7188XG 可以使用 COM2 與 COM3 的其中 2 個. (i-7188EG/XG 的 COM3 是在 X-5xx 擴充卡上) 6. "port\_no" 設的 COM port 已經使用在其它功能上. 比如已經使用了 "bus7000b" 在同一個 COM port 上, 或者 使用在 i-8xx7 或 i-7188EG 的 COM1 上, 但該 COM1 原先的 Modbus RTU Slave 功能並未取消掉. 或者 使用在 Wincon-8xx7 的 COM2 或 COM3 上, 但該 COM2 或 COM3 卻同時又啟用成 Modbus RTU Slave Port.

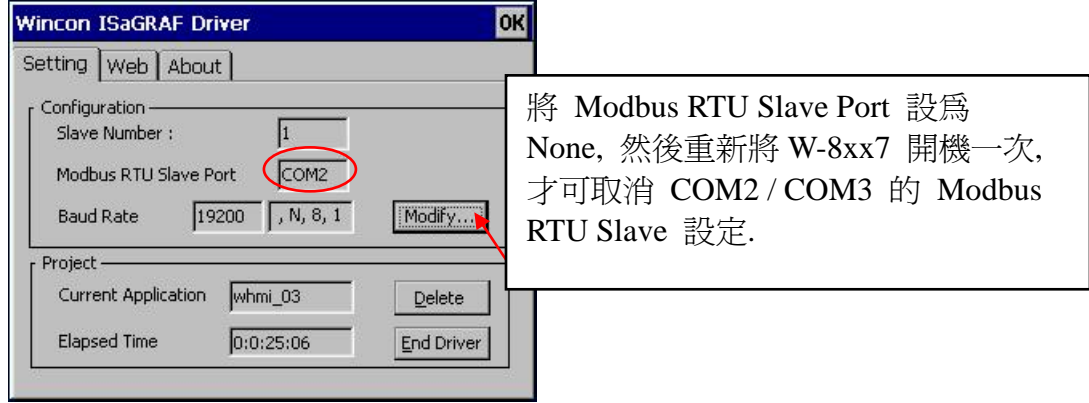

## 以下可以取消 **W-8xx7** 的 **COM2 / COM3 Modbus RTU** 設定.

## 以下可取消 **i-8xx7** 的 **COM1: Modbus RTU Slave** 設定

- **A.** 在您的硬碟裡建立一個 "8000"的檔案目錄 (例如: "**c:\8000**".)
- **B.** 從CD複製 \Napdos\ISaGRAF\8000\Driver\...\7188xw.exe, 7188xw.ini到 "8000"的目錄裡。
- **C.** 執行\8000\7188xw.exe. 將會出現"7188 xw" 視窗畫面。
- **D.** 藉由 RS232傳輸線,連接電腦上的COM1或COM2到 I-8437/8837控制器的COM1。 如果您想使用其他的COM port(ex.COM5),請修正"7188xw.ini"

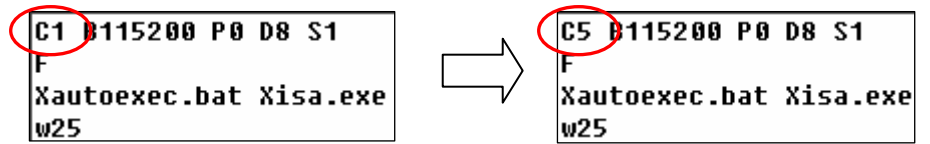

- **E.** 將 I-8437 / 8837 控制器的電源關掉,連接 "INIT"和" INIT COM",然後開起電源。
- **F.** 假如連接成功,將會顯示"i-8000>"訊息於7188xw 的畫面。
- **G.** 鍵入 "isa \*f=1" 來釋放 COM1 (設定 COM1為 非Modbus-Slave port)

```
i - 8000ICP_DAS MiniOS7 for I-8000 Ver. 2.00 build 002, Apr 08 2005 17:06:02
SRAM:512K, FLASH MEMORY:512K
[CPU=Am188ES]
Serial number= 09 63 4A 60 03 00 00 76
i-8000)isa *f=1
```
Com1 is free now

- **H.** 按ALT\_X 來離開 "7188xw" 視窗, 否則COM1或COM2將會一直被佔用住。
- **I.** 將 "INIT"–"INIT COM"的連接線移開,重新開機 I-8437 /8837控制器。

## 以下可取消 **7188EG** 的 **COM1: Modbus RTU Slave** 設定

除了步驟 G 外, 其它與前一頁 i-8xx7 的步驟相同.

G. 輸入"isa7188e \*f=1" 來釋放 COM1 (即 將COM1設定為 非Modbus-Slave埠)

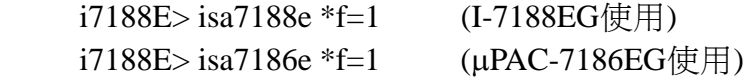

7. 該 Modbus Slave 設備的 2 個命令間距要大於某個時間值.

一般較標準的 Modbus Slave 設備, 2 個命令間距為 3.5 個 Character 的時間. 當使用 "mbus" 與 "mbus\_asc"時, ISaGRAF controller 會遵守這個規定, 至少會等待超過 3.5 個 Character 的時間才會發送 下一個 Modbus 命令. 但有些 Modbus Slave 設備卻要求要等待更長的時間才可發送下一個 Modbus 命令. 此時可以 設定一個特殊的 "port\_no" 值來增加 2 個命令的 Delay\_time. (最大的 Delay Time  $\textcircled{f}$  1000 ms = 1 second)

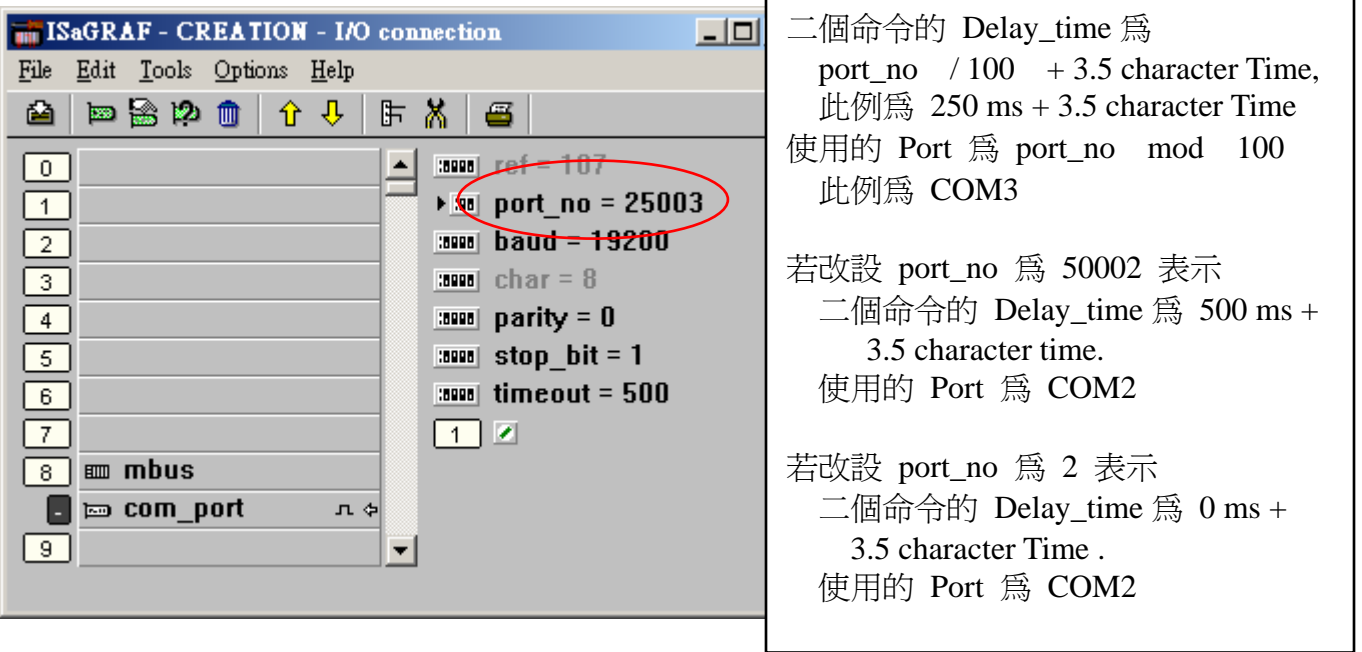

8. 程序內的 "mbus\_xxx" 方塊的輸入參數沒設好. (詳細說明位於第 8 章)

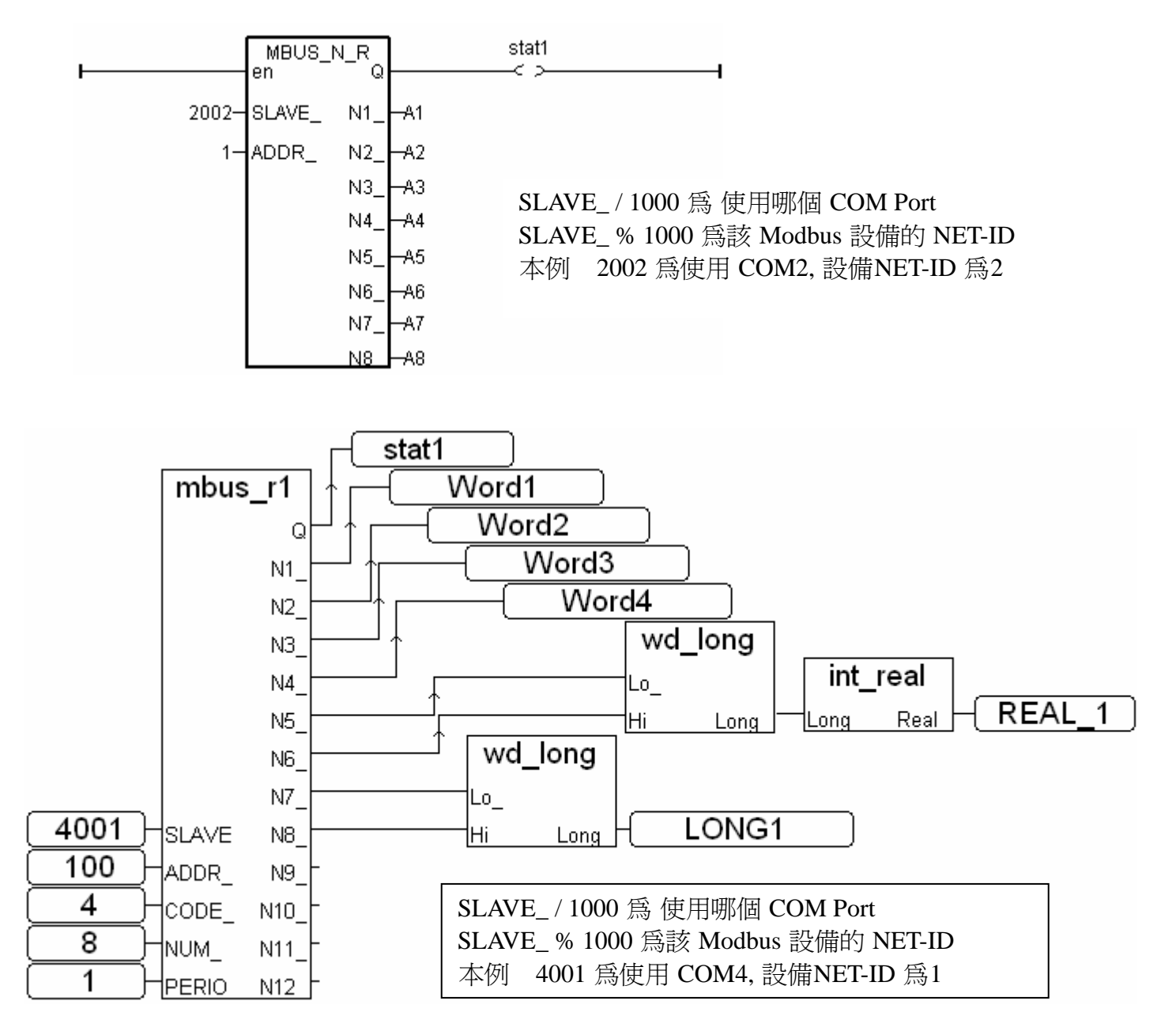

有些 Modbus Slave 設備一次可讀取的 資料量還有更多的限制. 比如一次只能讀 1 個 Word 或 2 個 Word. 此時就不能使用 "mbus\_N\_R" . 要改使用 "mbus\_r" 或 "mbus\_r1" , 其內 "NUM" 參數就是 指一次可讀取的 Word 數量.

有些 Modbus Slave 設備只支持 Modbus function call = 4 來讀 word, call = 2 來讀 bit. 此時就不能 使用 "mbus\_N\_R" 與 "mbus\_B\_R" . 要改使用 "mbus\_r" 或 "mbus\_r1" , 其內 "CODE" 參數就是 指要用那個 Modbus function call.